## <AI SOCCER 라이센스 발급순서>

- 1. <https://github.com/aisoccer/aisoccer-3d/releases> 에 들어가 zip 파일을
- 
- <AI SOCCER <mark>라이센스 발급순서></mark><br>1. <u>https://github.com/aisoccer/aisoccer-3d/releases</u> 에 들<br>다운 같고, 원하는 폴더에 zip 파일을 압축 해제 한다.<br>- Windows에서 AI 축구 시뮬레이터를 사용하려면 v0.1 Rele 1. <u>https://github.com/aisoccer/aisoccer-3d/releases</u> 에 들어가 zip 파일을<br>다운 받고, 원하는 폴더에 zip 파일을 압축 해제 한다.<br>- Windows에서 AI 축구 시뮬레이터를 사용하려면 v0.1 Release Windows에<br>포함된 aisoccer-3d.zip 파일을 다운로드 한다. 1. <u>https://github.com/aisoccer/aisoccer-3d/release</u><br>다운 같고, 원하는 폴더에 zip 파일을 압축 해제<br>- Windows에서 AI 축구 시뮬레이터를 사용하려면 v<br>포함된 aisoccer-3d.zip 파일을 다운로드 한다.
- 2. 압축을 푼 AI 축구 시뮬레이터는 아래와 같은 구조를 가지고 있다.

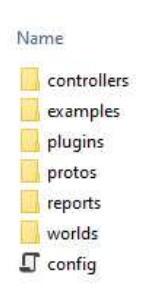

- world 파일 ai soccer.wbt은 어른 로봇을 사용하여 경기하는 환경임

3. 설치를 확인하려면 webots을 열로 ctrl+o를 눌러 1에서 저장한 폴더로 이동하여 worlds 폴더에서 world 파일을 선택하면 시뮬레이터가 실행된다. 하단의 Your mac adderss is "xx:xx:xx:xx:xx:xx" 과 이메일 주소를 기재하여 [신청메일주소]로 보내면 라이센스를 부여 받을 수 있다. 메일 주소는 홈페이지 공지를 참고한다.

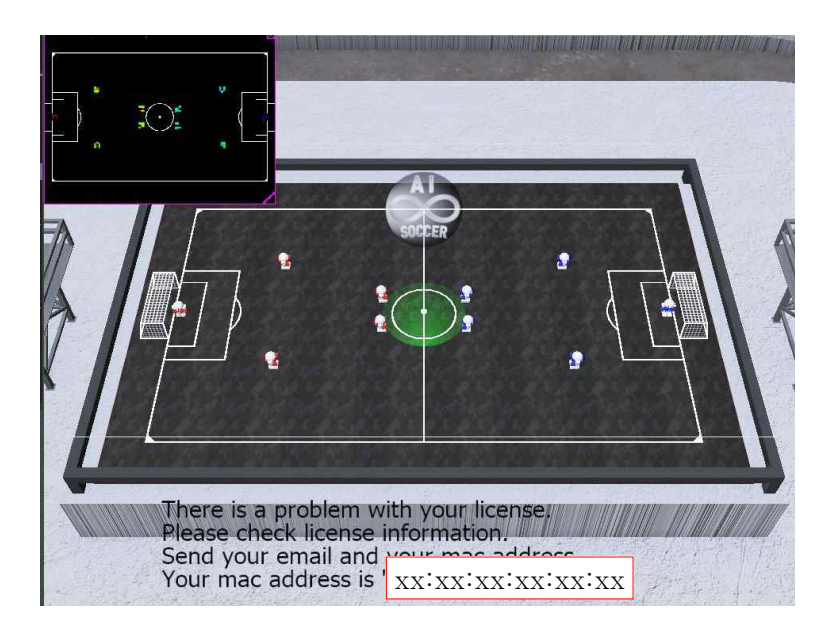